## Práce s aplikací Moje mapy (Děláno pro účely slacklajnové databáze)

 Pro možnost přidávání nových míst a upravování starých (ale prosím jenom svých) musíte mít vytvořený google account (ten lze jednoduše, rychle a zadarmo vytvořit na stránkách

http://www.google.com/accounts/NewAccount)

Až se přihlásíte, v levém sloupci vám přibude tlačítko "Upravit".

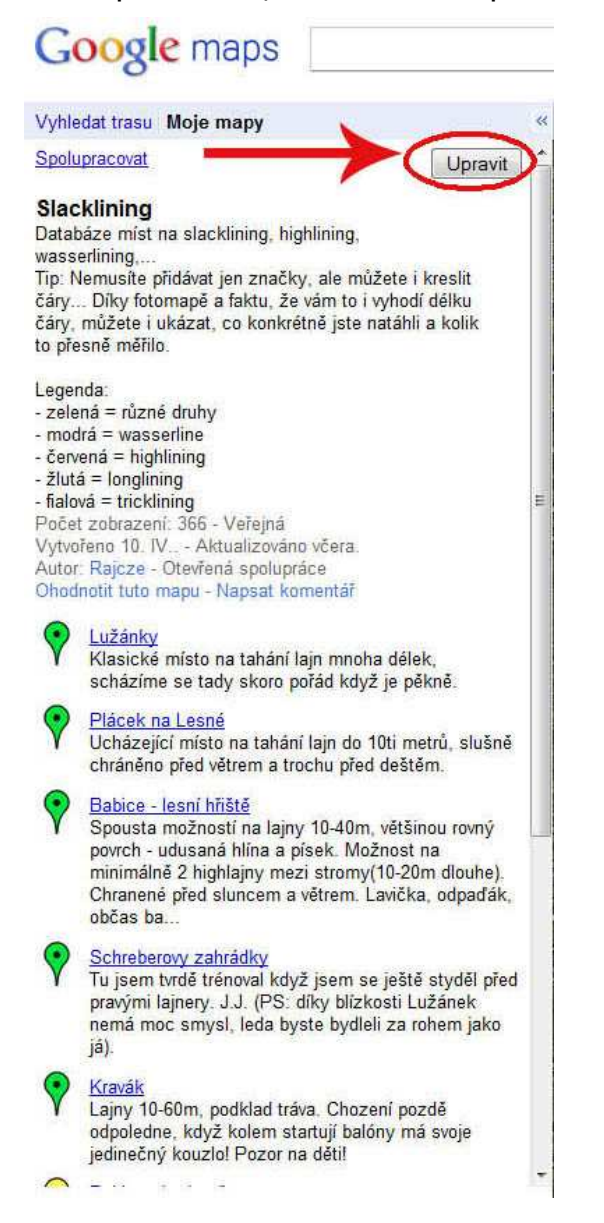

Potom můžete přidávat přímo do mapy nové body a tvary, stačí kliknout na příslušné tlačítko v levém horním rohu mapy:

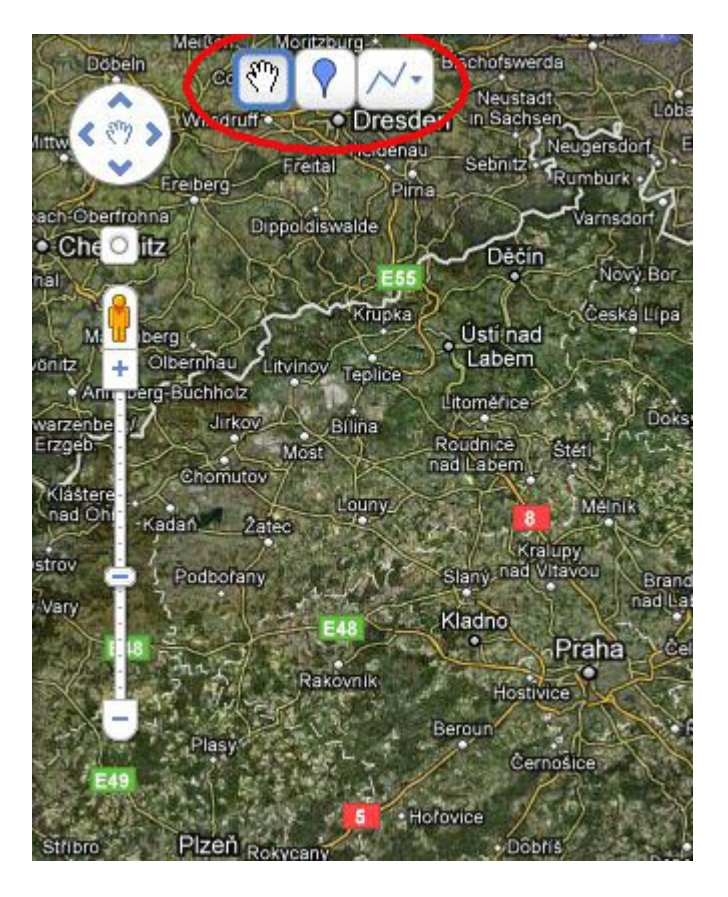

Stačí kliknout na zamýšlené místo na mapě, vyplnit nadpis, nějaké informace o

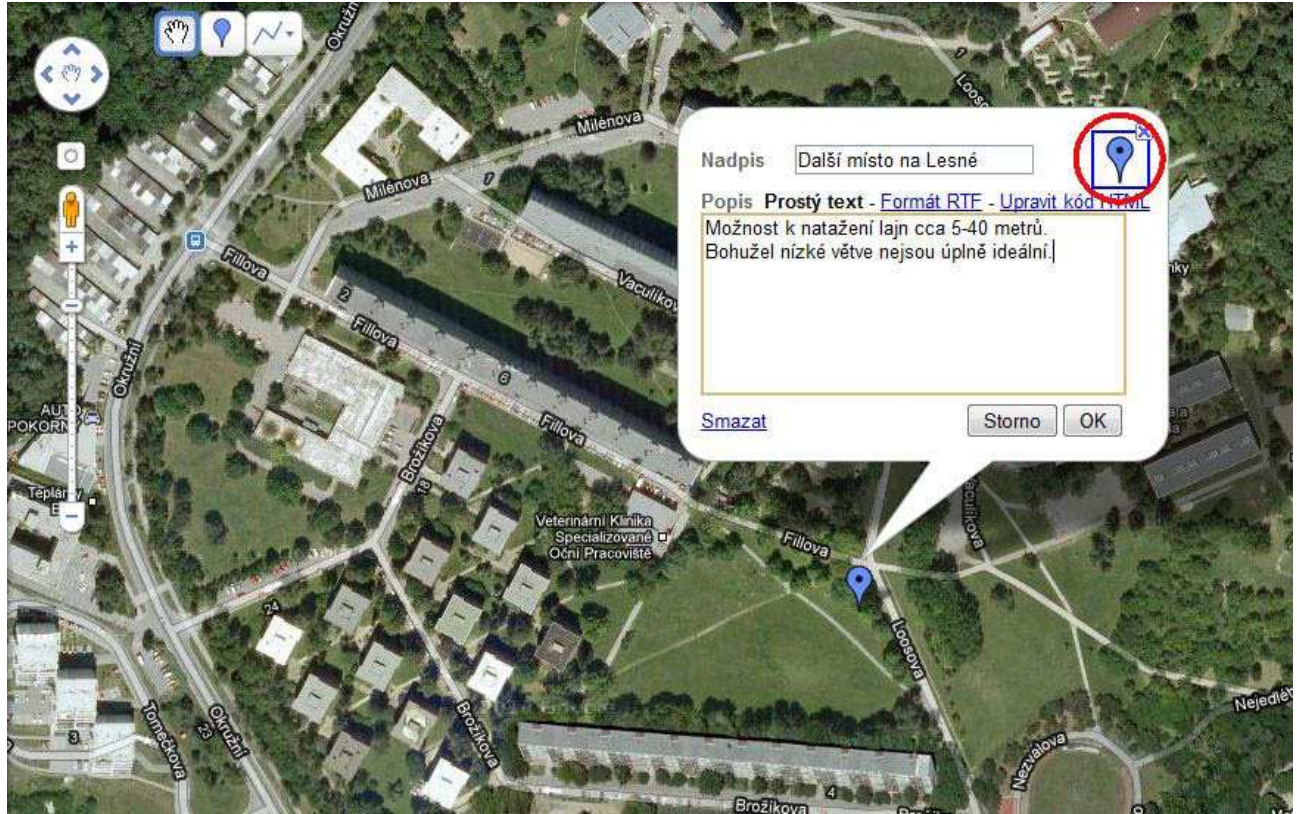

místě, vybrat příslušnou ikonku (dle legendy u mapy) a klikněte na OK.

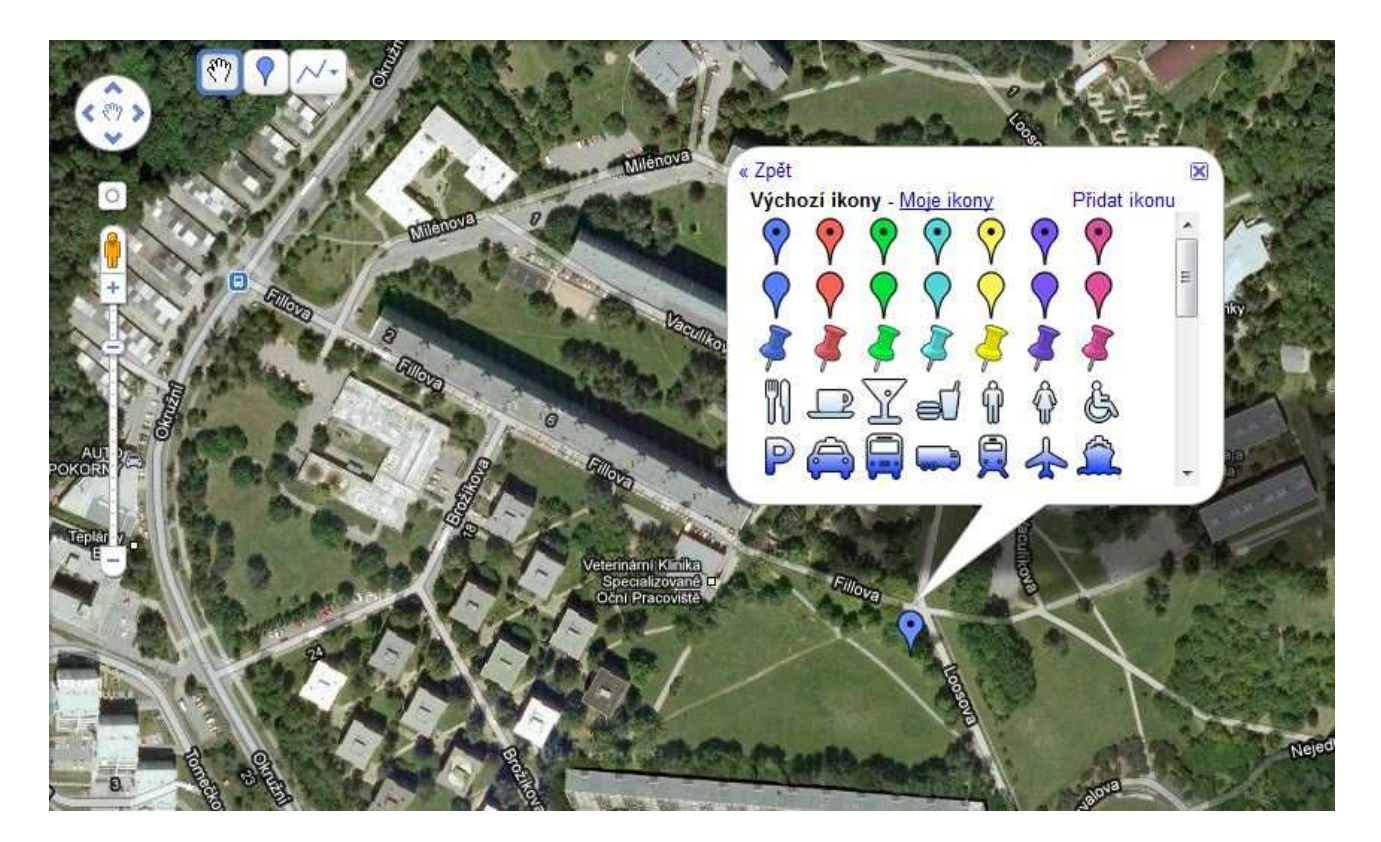

Výborným nástrojem pro bliší specifikaci longlajn, wasserlajn i highlajn jsou čáry a tvary. Kliknete na tlačítko čáry (hned vedle tlačítka pro bod), zvolíte si počátek a konec (nejčastěji jeden a druhý kotevní strom) a znovu kliknout na počátek (aby byl "tvar" uzavřený). Při pohybu myší se navíc dozvíte, jakou má čára v reálu délku (pozn.: vzdálenost ve stopách podělte třemi a máte téměř přesně vzdálenost v metrech).

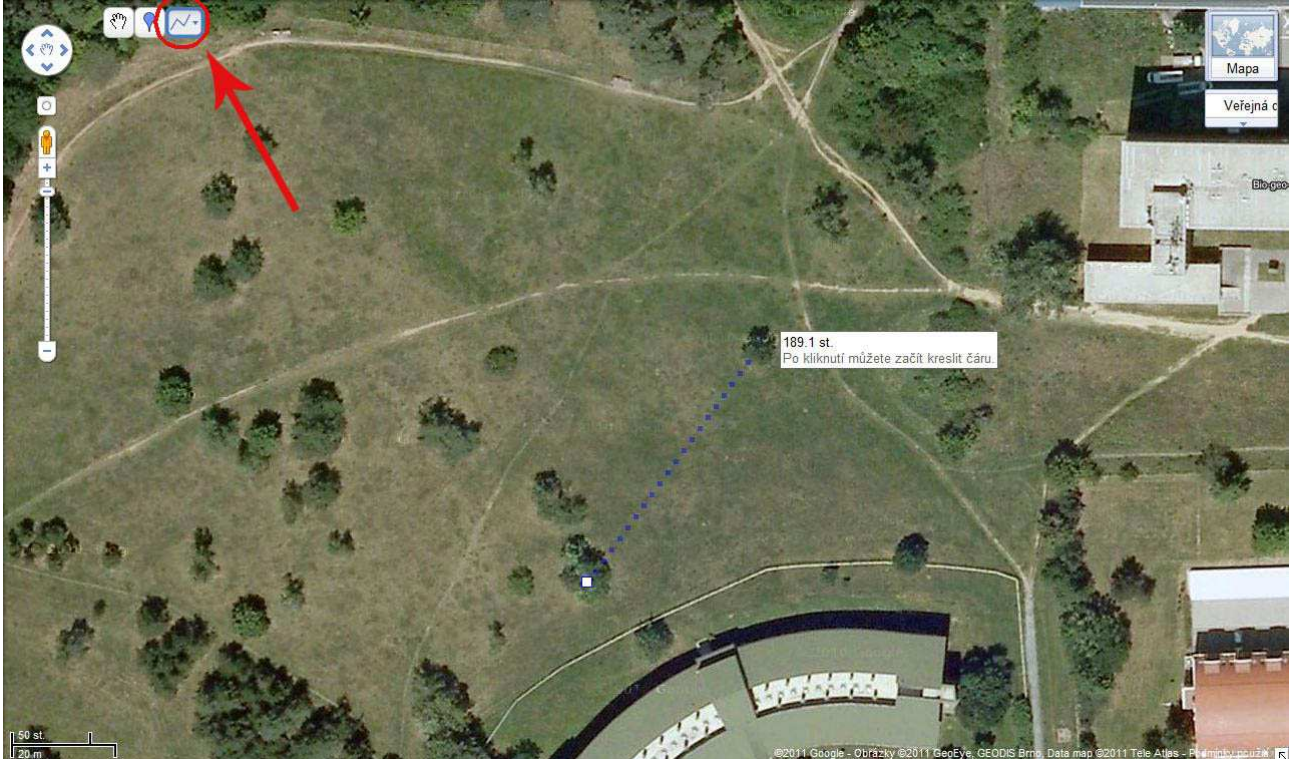

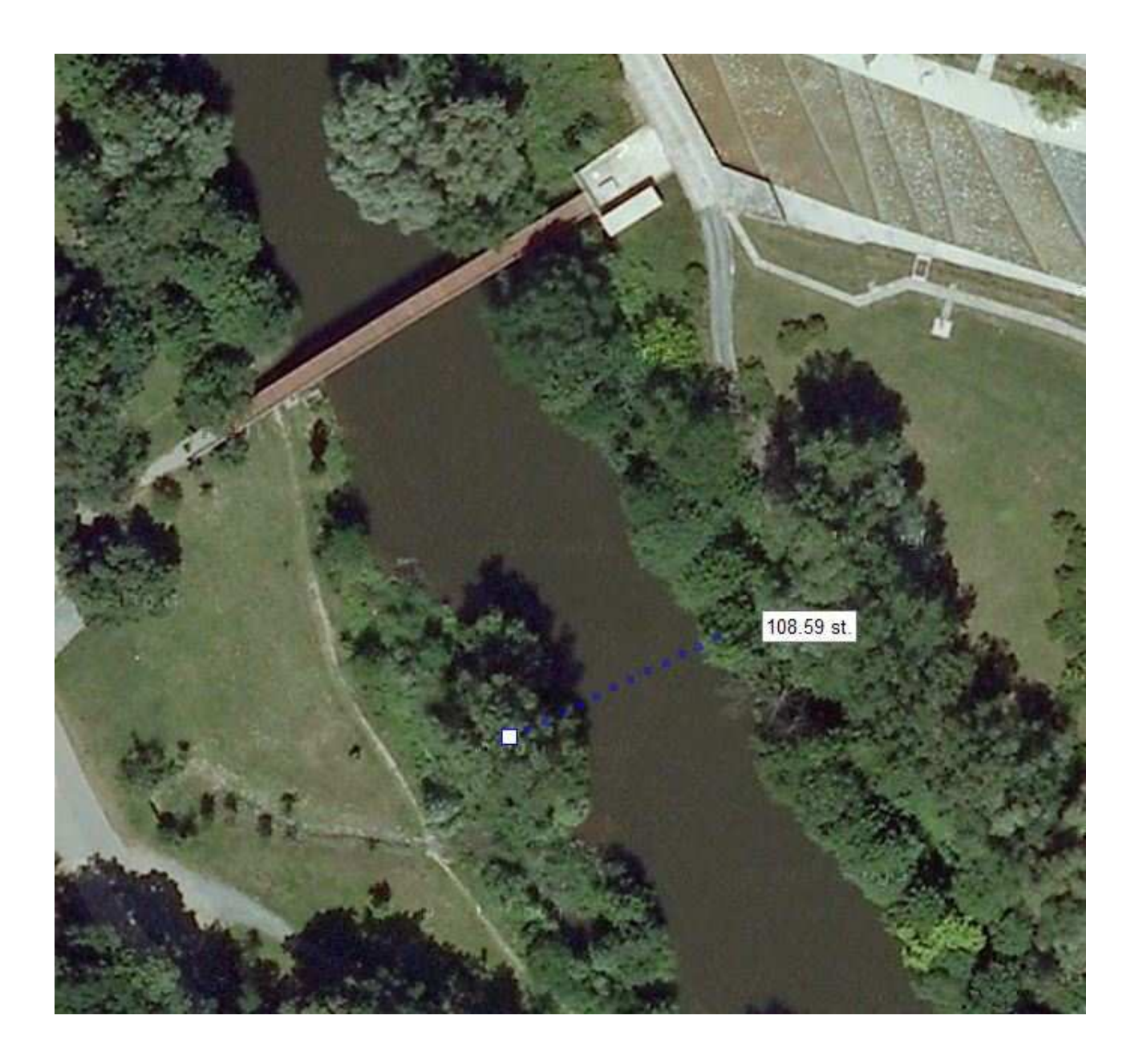

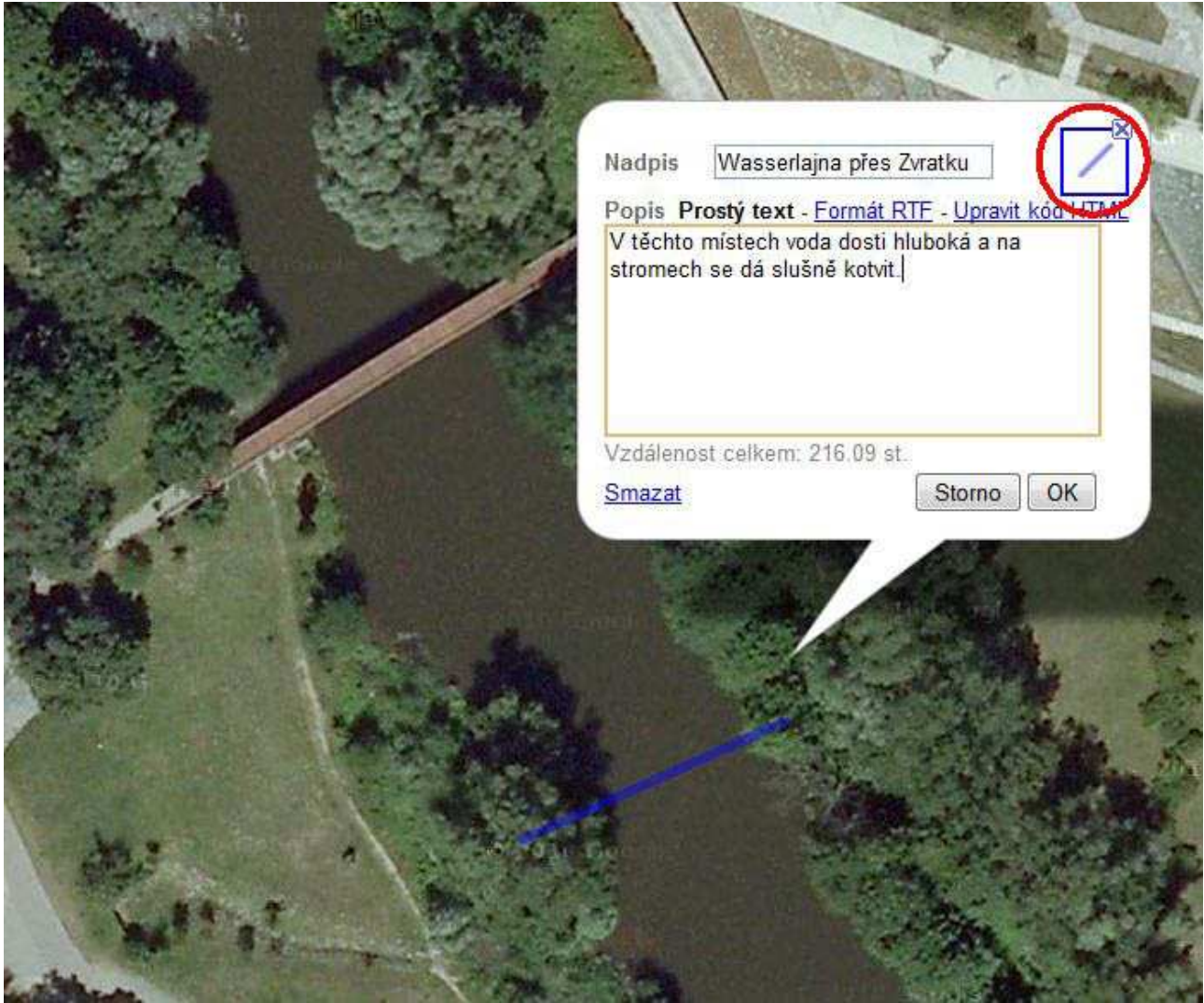

Stejně jako u bodu doplňte nějaké ty informace, aby měl lajner představu o místě a můžete i pozměnit vlastnosti "ikony" (tady defaultně čára místo ikony).

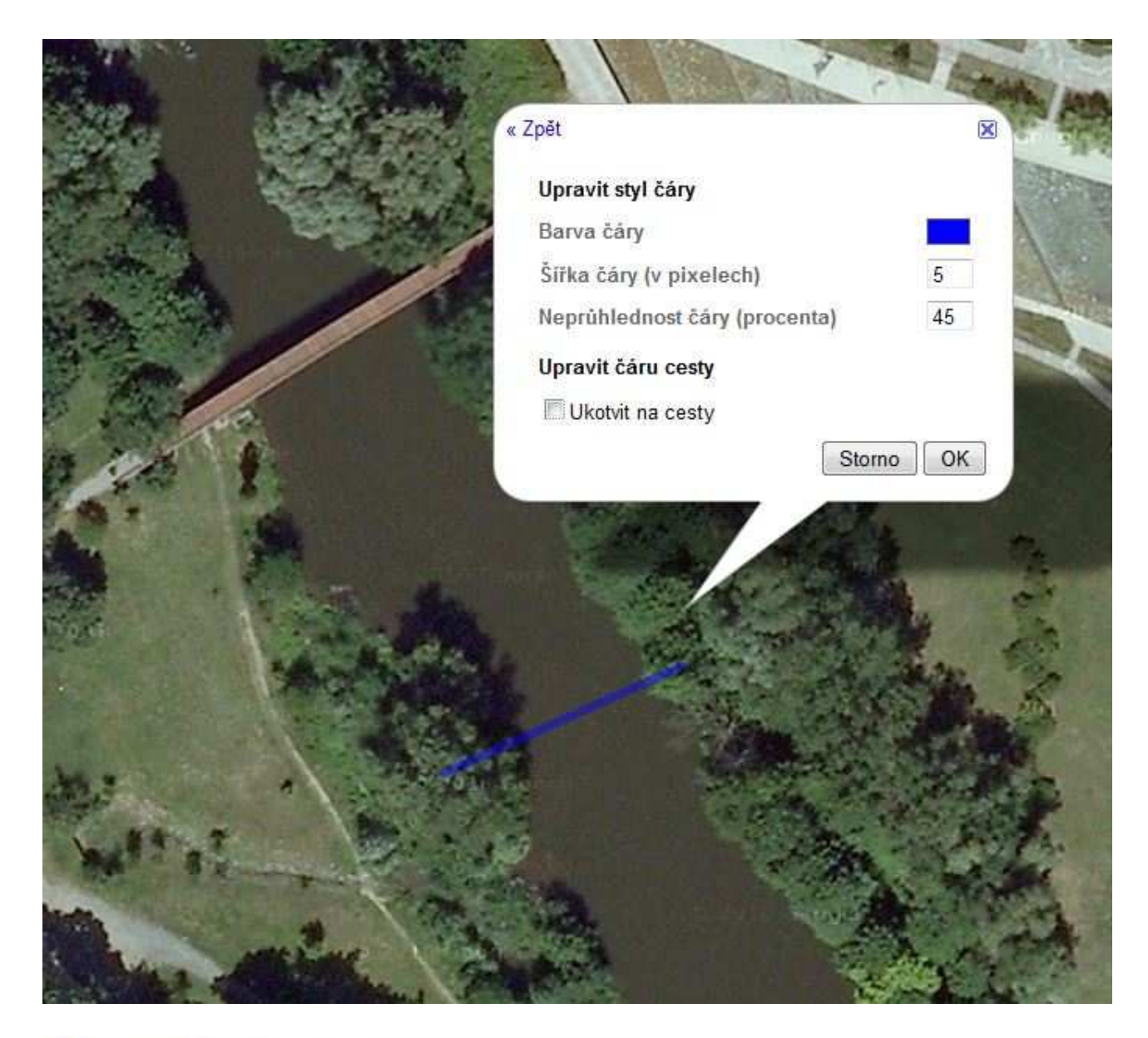

## **Google** maps

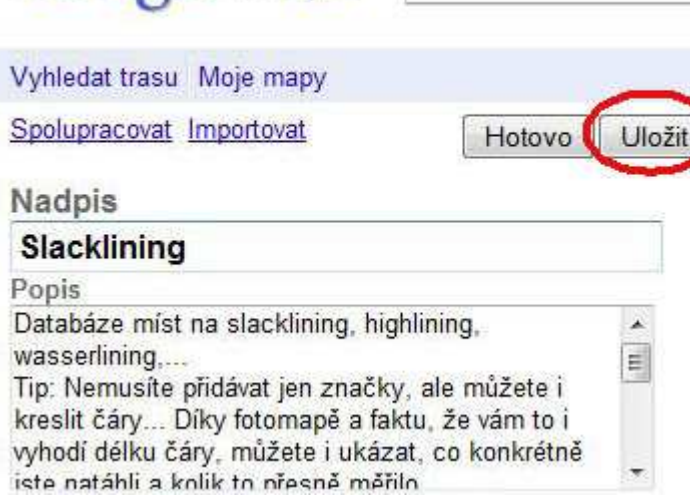

Nakonec ještě nezapoměňte kliknout na Uložit a Hotovo, aby vaše práce nakonec nepřišla vniveč.

Tak doplňujte nová a nová místa a ať vám to chodí!

Šimon Tony Leitgeb